## **ESOL 016 Library Research: Finding Websites with Google Advanced Search**

**Part 1: Use Google Advanced Search to find a reliable website on your topic**

- 1. Open Google at [http://www.google.com](http://www.google.com/)
- 2. Click **Advanced Search**:

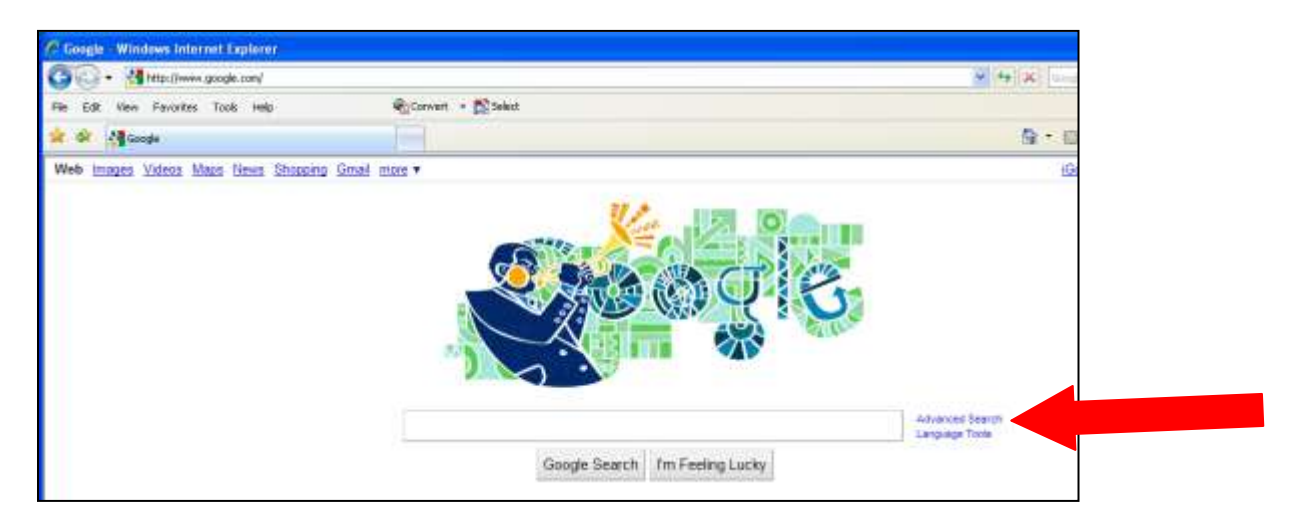

3. Enter search terms (keywords) in the appropriate boxes:

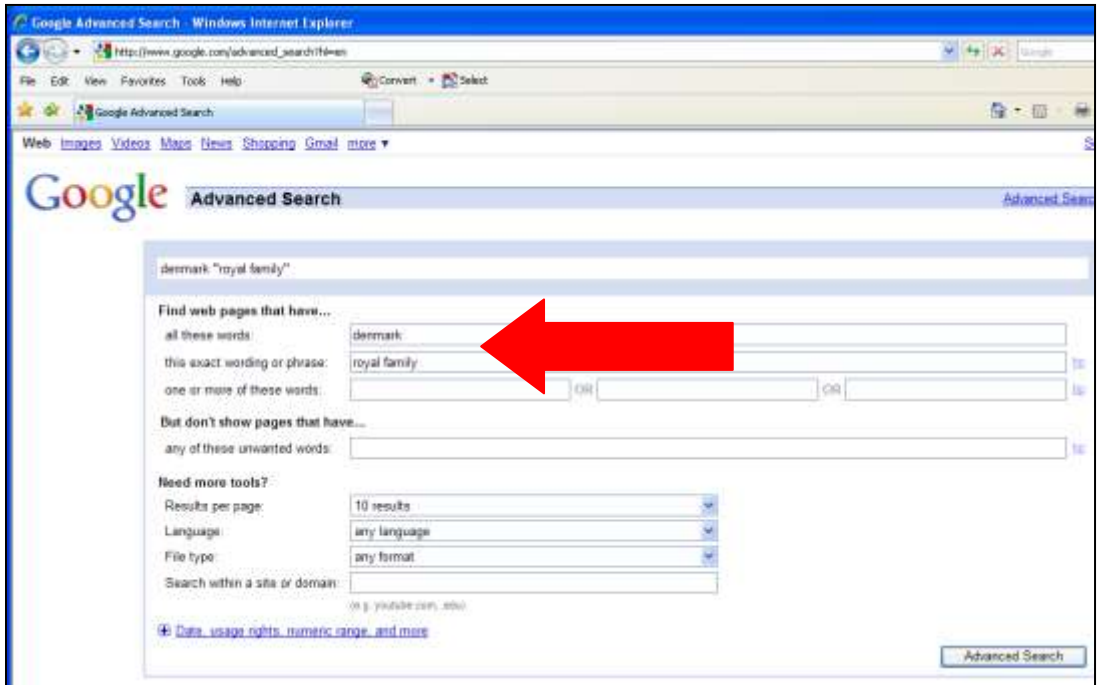

4. Enter **".edu"** in the **Search within a site or domain** box:

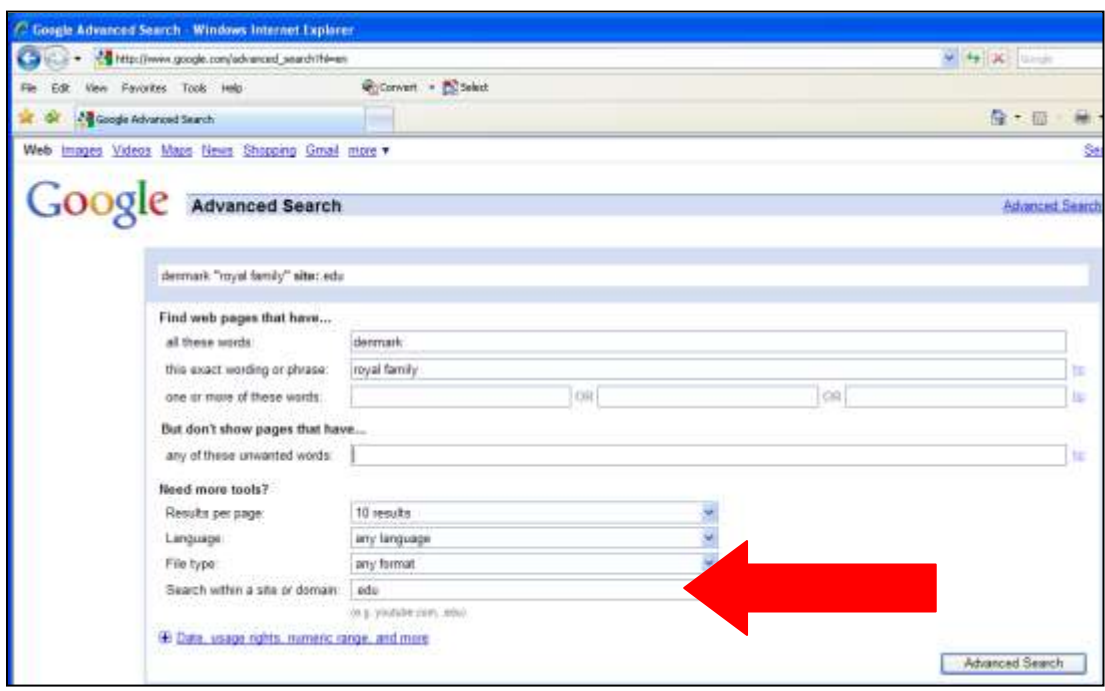

- 5. Search tips:
	- a. Try .org or .gov in place of .edu
	- b. Try related search terms